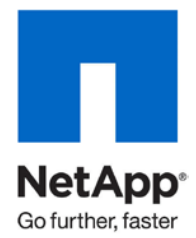

Technical Report

# Bulk Security Quick Start Guide

Nagesh Sharyathi, Reena Gupta, NetApp March 2011 | TR-3597

#### **APPLYING SECURITY OVER LARGE DIRECTORIES IN DATA ONTAP**

This quick start guide defines how to apply NTFS security (permissions and auditing) over large directories all at once. It provides information about configuration for bulk security with the help of a job definition file, its format, and the tools used to configure it. All the commands and options referred to in this document are based on Data ONTAP® version 7.2.2 and above. **TABLE OF CONTENTS** 

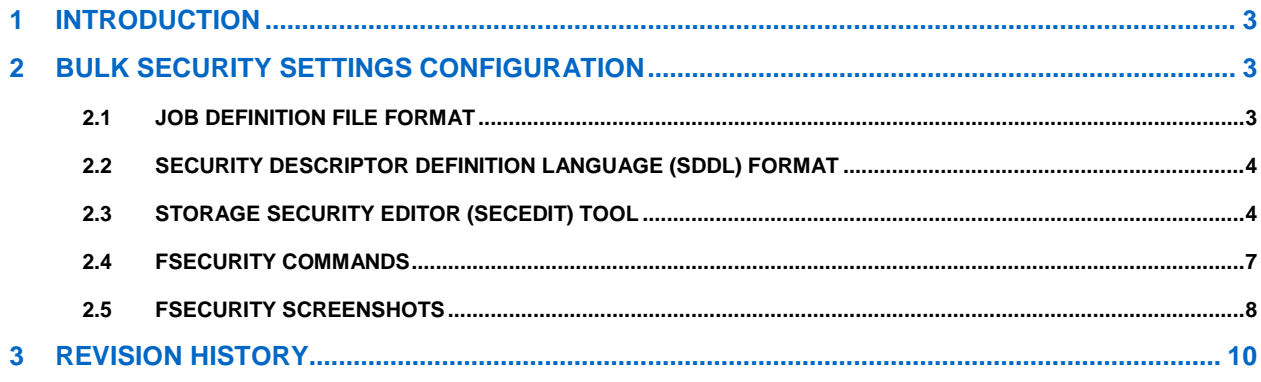

# <span id="page-2-0"></span>**1 INTRODUCTION**

Starting with NetApp<sup>®</sup> Data ONTAP 7.2.2, storage administrators can apply NTFS security (permissions and auditing) over large directories using fsecurity, a Data ONTAP console command. This tool significantly reduces the time to apply permissions on large directories because security settings are being managed locally on the storage system, not from remote clients. In addition, storage administrators can set security on many files and directories at once using the same command. Examples where this is mostly used include:

- File storage for large enterprise environments such as home directories
- Data migration
- Changing of Windows® domain for NAS

# <span id="page-2-1"></span>**2 BULK SECURITY SETTINGS CONFIGURATION**

To apply bulk security settings on files and directories, follow these steps:

- 1. Create a job definition file, using either a text editor or the Storage Security Editor tool (secedit), a Windows tool provided by NetApp. The job definition file is a Unicode text file that contains various pieces of information such as security descriptors and paths.
- 2. After creating the job definition file, copy it to a location on the storage system. There are no specific requirements for the name and location of this file: for example, /vol/vol0/templates/security-base.sec.
- 3. Use the **fsecurity apply** command on the NetApp storage system console to validate and apply the security definitions. This command creates a job that runs in the background on the storage system.
- 4. Check the status of the job that is running or the history of 15 jobs at once by using the **fsecurity status** command.

## <span id="page-2-2"></span>**2.1 JOB DEFINITION FILE FORMAT**

The job definition file, which is used for providing security descriptors and paths can be in either UTF8 or Unicode file format representing an entire job with one or more subtasks. The security definition format is defined as follows:

```
security_type,security_level,security_target_object_path,propagation_mode,sec
urity_definition
```
#### Example:

```
cb56f6f4
1,1,"/vol/vol0/qtree",0,"D:(A;CIOI;0x1f01ff;;;DOMAIN\Administrator)"
1,0,"/vol/vol0/qtree1/dir/dir1",0,"S:P(AU;CIOISAFA;0xf01ff;;;DOMAIN\user)D:P(A;CIOI;0x
1200a9;;;Everyone)(A;CIOI;0x1f01ff;;;DOMAIN\user)(A;CIOI;0x1f01ff;;;FILER\administrato
r)"
```
- cb56f6f4 is the signature for the fsecurity file and must be present on the first line.
- In the second line of the example:
	- − 1 refers to an NTFS security type\*.
	- 1 refers to the Storage-Level Access Guard security definition.
	- security\_levels: 0 = file/directory-level security; 1 = storage-level security
	- − /vol/vol0/qtree is the path of the security target object.
	- Propagation mode is not on since this is storage-level security.
- 0: Propagates inheritable permissions to all subfolders and files (Propagate).
- 1: Does not allow permissions on this file or folders to be replaced (Ignore).

2: Replaces existing permissions on all subfolders and files with inheritable permissions (Replace).

- **Note:** Propagation mode is not applicable for Storage-Level Access Guard, regardless of the value present in the job definition.
- − D:(A;CIOI;0x1f01ff;;;DOMAIN\Administrator) is the SDDL representation of a DACL that gives DOMAIN\Administrator full control.
- **Note:** security\_definition: SDDL representation of DACL (D:) and SACL (S:) (see section 2.2).
- The third line is a file/directory-level security definition, used for applying bulk security settings (permissions and auditing) as described in [TR3597: Bulk Security Quick Start Guide.](http://www.netapp.com/us/library/technical-reports/tr-3597.html)

\* NTFS security refers to NTFS style configuration. Currently UNIX® mode bits are not supported in this configuration file. UNIX users must be mapped to Windows users in order to go through the security checks for Storage-Level Access Guard.

## <span id="page-3-0"></span>**2.2 SECURITY DESCRIPTOR DEFINITION LANGUAGE (SDDL) FORMAT**

DACL and SACL in the definition file are represented in the SDDL format. The fields of ACE are in the following order and are separated by semicolons:

ace\_type;ace\_flags;rights;object\_guid;inherit\_object\_guid;account

Example of an SDDL security definition:

S:P(AU;CIOISAFA;0xf01ff;;;domain\user)D:P(A;CIOI;0x1200a9;;;Everyone)(A;CIOI; 0x1f01ff;;;domain\user)(A;CIOI;0x1f01ff;;;filer\administrator)

For more information about the SDDL format, refer to [http://msdn.microsoft.com/en](http://msdn.microsoft.com/en-us/library/aa379570%28v=VS.85%29.aspx)[us/library/aa379570%28v=VS.85%29.aspx](http://msdn.microsoft.com/en-us/library/aa379570%28v=VS.85%29.aspx)

## <span id="page-3-1"></span>**2.3 STORAGE SECURITY EDITOR (SECEDIT) TOOL**

NetApp Storage Security Editor is a Windows client application that assists in creating job definition files for the **fsecurity apply** command. This tool can be downloaded from the NetApp Support (formerly NOW™ ) site: [http://now.netapp.com/NOW/download/tools/secedit/.](http://now.netapp.com/NOW/download/tools/secedit/)

Customers can use it on an as-needed basis.

- It is very similar to the Windows Explorer Security tab.
- It has the ability to read, import, and generate Storage-Level Access Guard security definition files.
- It generates a file in modified SDDL format, which can be used with the **fsecurity apply** command.

**Note:** The modified SDDL format uses hex codes for the access rights rather than alphabetical codes.

Example: A;CIOI;0x1f01ff;;;filer\administrator

To set storage-level or file/directory security or auditing using the Storage Security Editor tool, do the following:

1. Run "secedit.exe" to launch the **Storage Security Editor** tool.

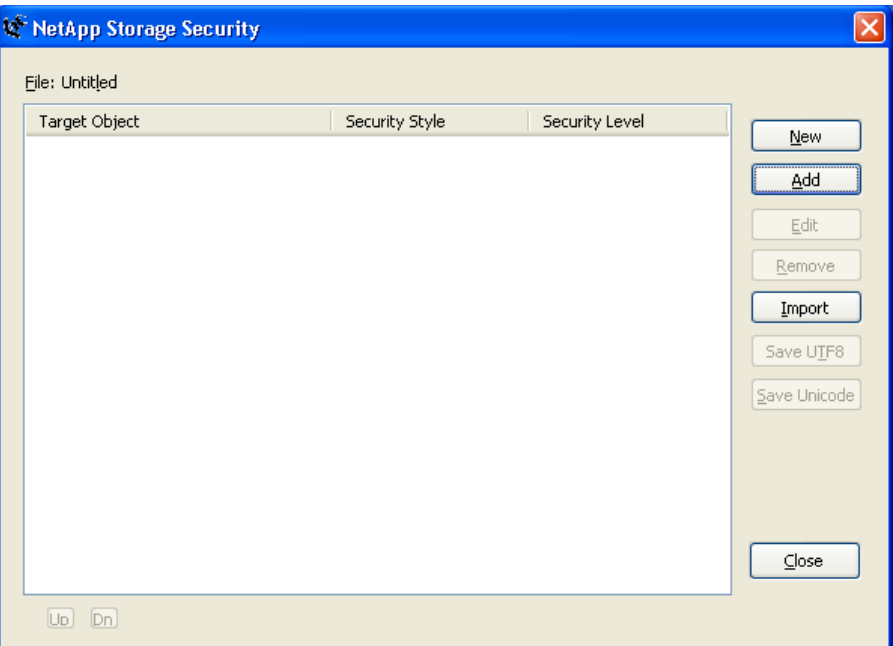

2. Select **File/Directory** to apply the NTFS ACLs and provide the folder location

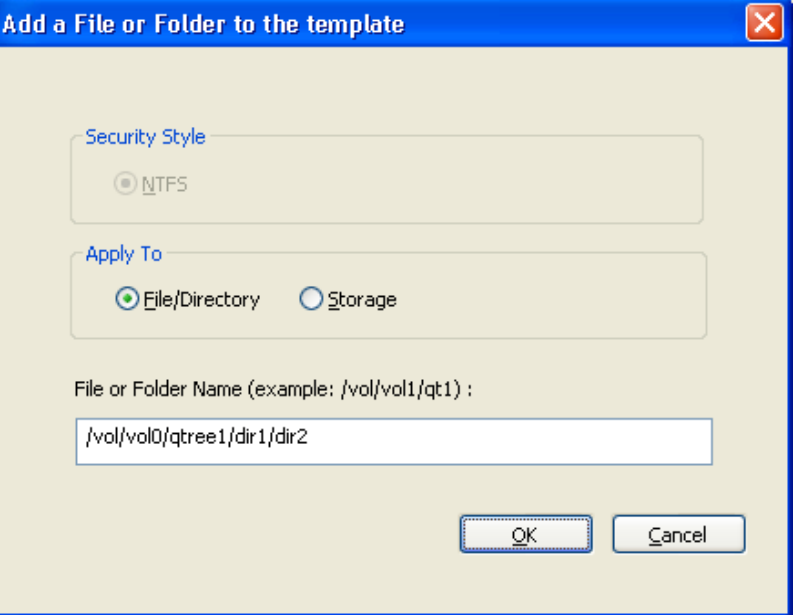

3. Set DACLs on files/folders and set inherit from parent if required.

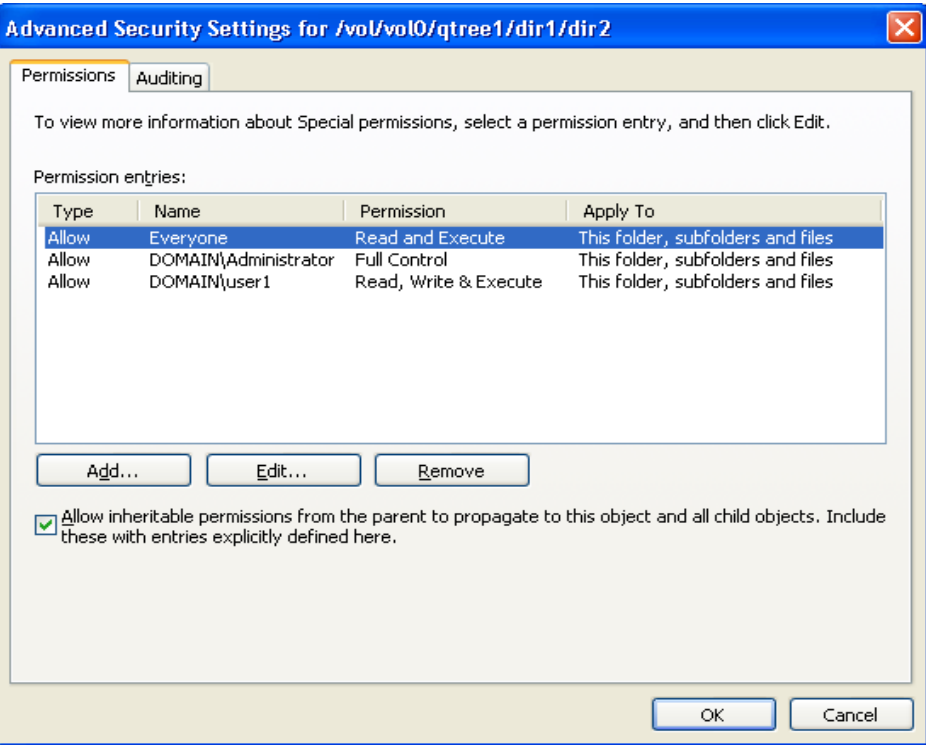

4. Set SACLs on files/folders set inherit from parent if required.

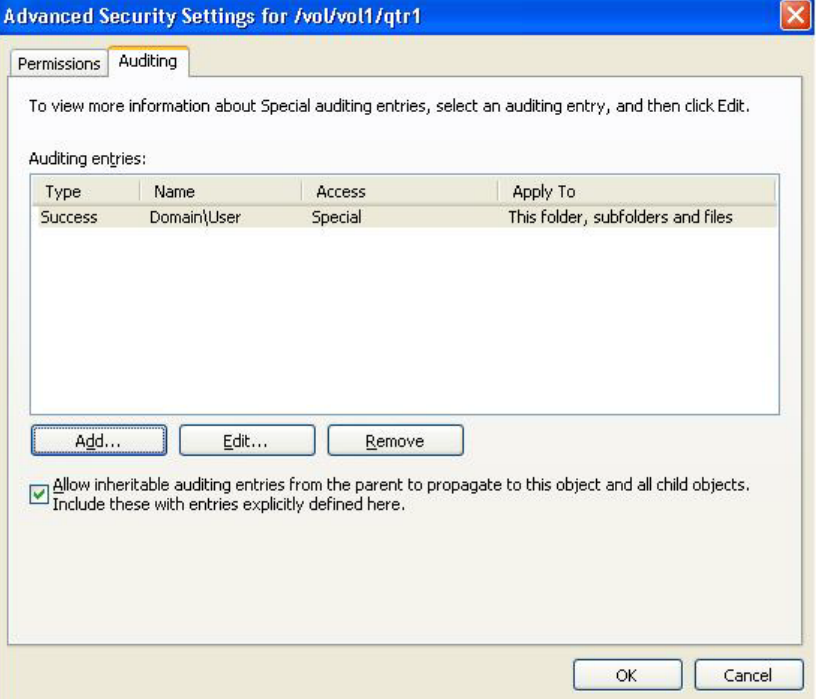

5. Now ACLs can be applied files and/or folders based on the rule.

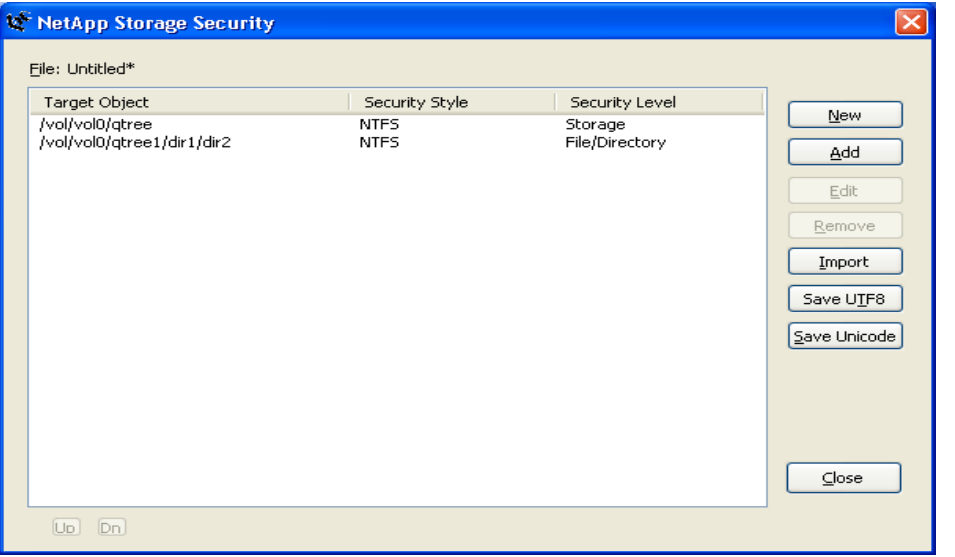

## <span id="page-6-0"></span>**2.4 FSECURITY COMMANDS**

The  $\small{\mathsf{fsecurity}}$  command, introduced in Data ONTAP 7.2.2, is a vFiler $^\circ$ -specific console command that requires storage administrator privileges for execution.

• **fsecurity apply <definition file path> [<options>]**

Options:

- $-c =$  Checks job validity without actually applying the contents
- − -i = Ignores errors and continue job processing
- $-v =$  Displays each task within the job as it is generated

The **fsecurity apply** command reads a file generated in a valid **fsecurity** security definition format, each line of which includes a full path to an object in the file system and the desired security for that object (and possibly child objects). Each line represents a task, and the entire contents of the file represent a single job. The tasks within a job will run sequentially. Jobs themselves run asynchronously and are not tied to the storage system console while they run. This job is given an ID that can be used with the **fsecurity status** and **fsecurity cancel** commands to retrieve the status or cancel the job respectively. When the job is complete, the result is reported to the console.

- **Note:** Security jobs can run simultaneously. It is possible to generate two security jobs that conflict with each other by defining common paths or subpaths within the tasks and running both jobs simultaneously. This behavior is no different from an external client changing security settings while a job is running, but this should be taken into account when generating these files and determining when and how they are applied.
- **fsecurity status [<job id>]**

The **fsecurity status** command displays the current status of any outstanding **fsecurity** jobs as well as the completion status of the previous 15 jobs. If a job ID is specified, the detailed status of that particular job is displayed.

• **fsecurity cancel { all | <job id> }**

The **fsecurity cancel** command cancels outstanding security jobs that are not completed.

- **fsecurity show [-v <volume>|-s <share>] <path> [<options>]**
- f**security show -v <volume> -i <inum> [<options>]**

#### Options:

- − -c = Includes security descriptor control information
- − -d = Includes directories in wildcard searches
- − -l = Disables name lookups
- $-x$  = Expands mask values

The **fsecurity show** command displays the full security information related to the target file or directory. Paths to volumes and gtrees (which are represented in the file system by directories) can be specified as well. When specifying the path, wildcards can be used to list security for the contents of a directory.

The security style contains the security style of the qtree that the file or directory resides in. The effective style varies in mixed qtree styles, depending on which security style is currently active on the object.

fsecurity remove-guard <path>

The **fsecurity remove-guard** command removes the storage-level security from a volume or a qtree.

• **fsecurity help [<command>]**

The **fsecurity help** command displays a list of **fsecurity** commands or provides additional information about a specific **fsecurity** command.

For more information on **fsecurity** command usage and examples, see the [fsecurity\(1\)](http://now.netapp.com/NOW/knowledge/docs/ontap/rel722/html/ontap/cmdref/man1/na_fsecurity.1.htm) man page.

#### <span id="page-7-0"></span>**2.5 FSECURITY SCREENSHOTS**

The following figures show the screenshots for the fsecurity console command while applying the security definition in a configuration file.

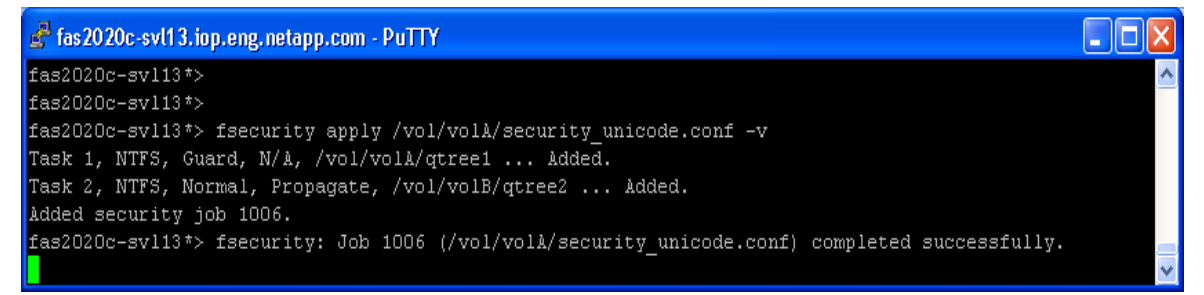

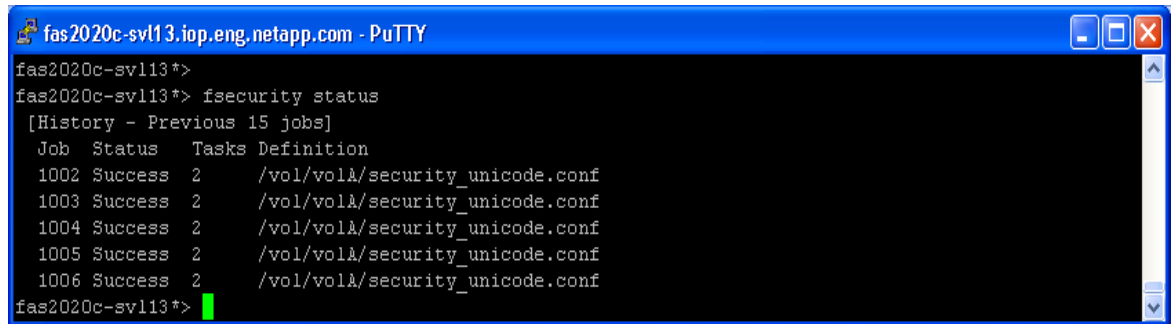

```
\Boxok
fas 2020c-svl13.iop.eng.netapp.com - PuTTY
fas2020c-sv113*>
fas2020c-svl13*> fsecurity show /vol/volA/* -d
[/vol/volA/qtree1 - Directory (inum 100)]
  Security style: NTFS
  Effective style: NTFS
  DOS attributes: 0x0030 (---AD---)
  Unix security:
    uid: 0 (root)
     gid: 0 (daemon)
     mode: 0777 (rwxrwxrwx)
  NTFS security descriptor:
    \texttt{Owner: } \texttt{BULTIM}\texttt{\textbackslash} \texttt{Administrators}Group: BUILTIN\Administrators
     DACL:
       \verb|Allow - Everyone - Ox001f01ff (Full Control)Allow - Everyone - 0x10000000 - 0I|CI|IOStorage-Level Access Guard security:
     DACL (Applies to Directories):
       \lambdallow - Everyone - 0x001200a9 (Read and Execute)
       \texttt{Allow - W2K3R2}\text{reena - 0x001f01ff (Full Control)}SACL (Applies to Directories):
               = W2K3R2\facilities - 0x000f01ff (Full Control)
       A11DACL (Applies to Files):
       \begin{array}{lll} \texttt{Allow - Everypone - 0x001200a9 (Read and Exercise 1) }\\ \texttt{Allow - W2K3R2\,reena - 0x001f01ff (Full Control) } \end{array}SACL (Applies to Files):
\frac{1}{11} - W2K3R2\facilities - 0x000f01ff (Full Control)<br>[/vol/volA/security_unicode.conf - File (inum 101)]
  Security style: NTFS
  Effective style: Unix
  DOS attributes: 0x0020 (---A----)
  Unix security:
    uid: 0 (root)
     gid: 1 (daemon)
     mode: 0755 (rwxr - xr - x)No security descriptor available.
 fas2020c-svl13*> <mark>|</mark>
```
# <span id="page-9-0"></span>**3 REVISION HISTORY**

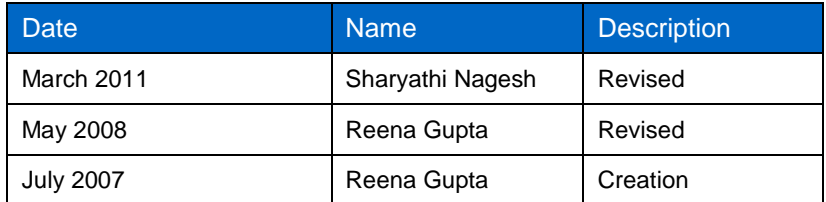

NetApp provides no representations or warranties regarding the accuracy, reliability or serviceability of any information or recommendations provided in this publication, or with respect to any results that may be obtained by the use of the information or observance of any recommendations provided herein. The information in this document is distributed AS IS, and the use of this information or the implementation of any recommendations or techniques herein is a customer's responsibility and depends on the customer's ability to evaluate and integrate them into the customer's operational environment. This document and the information contained herein may be used solely in connection with the NetApp products discussed in this document.

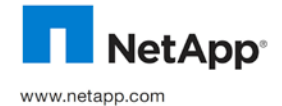

Group. All other brands or products are trademarks or registered trademarks of their respective holders and should be treated as © Copyright 2011 NetApp, Inc. All rights reserved. No portions of this document may be reproduced without prior written consent of<br>NetApp, Inc. Specifications are subject to change without notice. NetApp, the NetApp logo, such.